# **Bioinformatics-I (BIF401)- HELP**

## Assignment No.01

### **Total Marks 15**

**Note**: There are two questions. First one is theoretical and second one is practical. You are supposed to do your assignment by yourself. Any kind of plagiarism will be marked straight zero.

Question 1: What you have learnt in basics of Bioinformatics. Also enlist and discuss the tools software and methods you have studied till now. (7)

Question 2: Select a sequence of a candidate gene. You are required to find: (8)

- 1. Full scientific name of the candidate gene.
- 2. Top 3 alignment result of the candidate gene with the complete information like accession number, Locus, Coding region etc.
- 3. Three more relevant ortholog.
- 4. Name of the tools and databases which you are using during this process.

**Hint:** (Orthologs are genes in different species that evolved from a common ancestral gene by speciation. Normally, orthologs retain the same function in the course of evolution)

# **Sample Assignment**

1- Go to the NCBI database

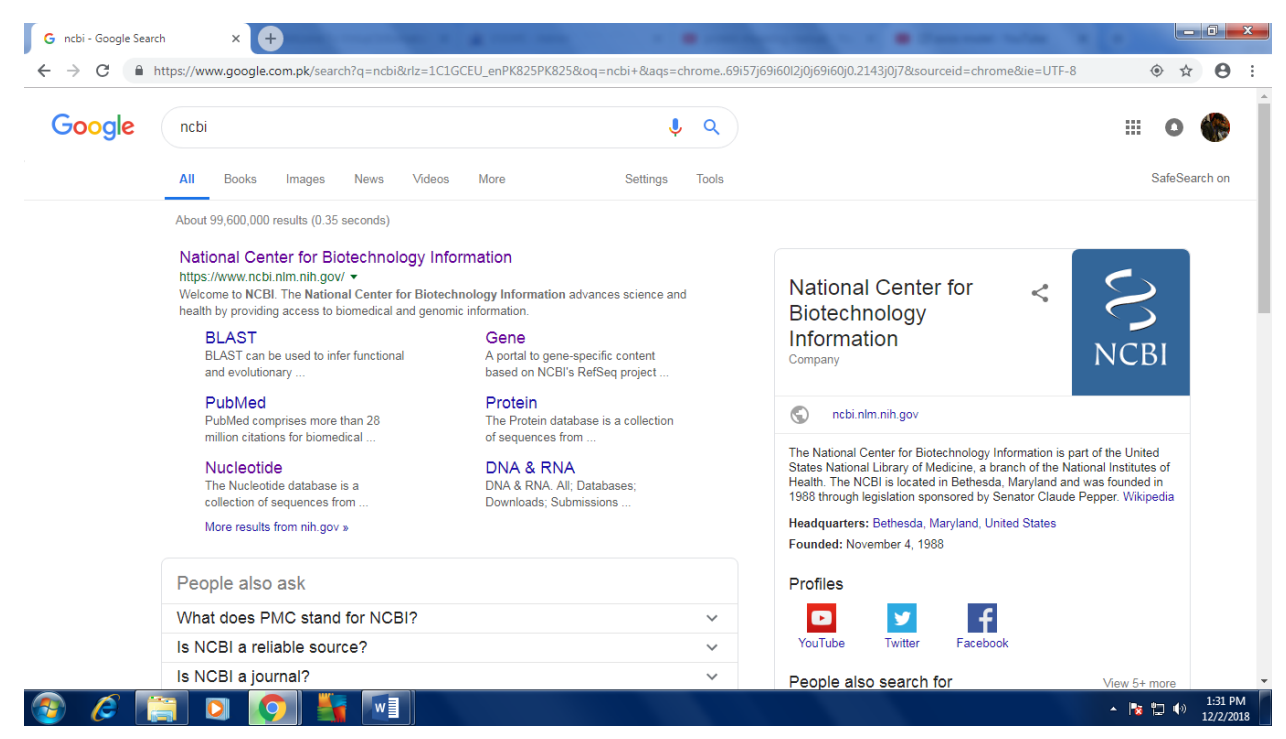

### Open NCBI

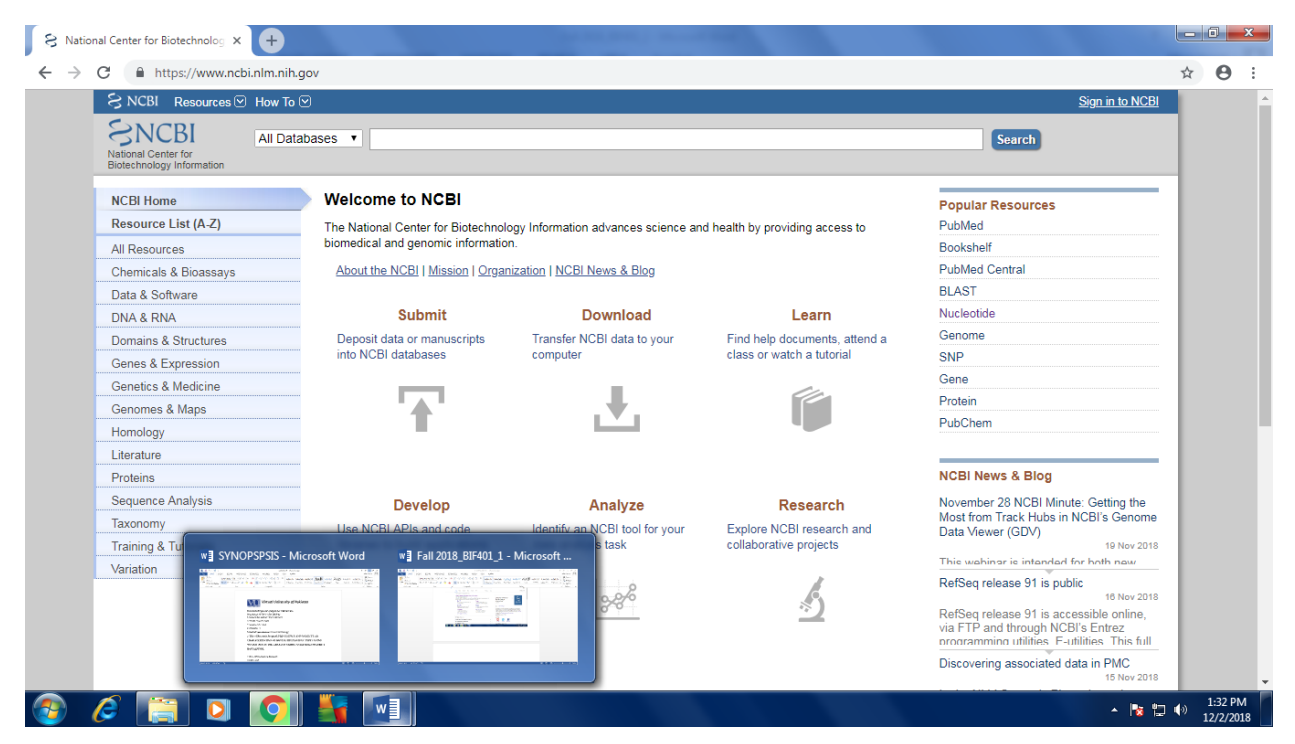

#### Select Protein database from here

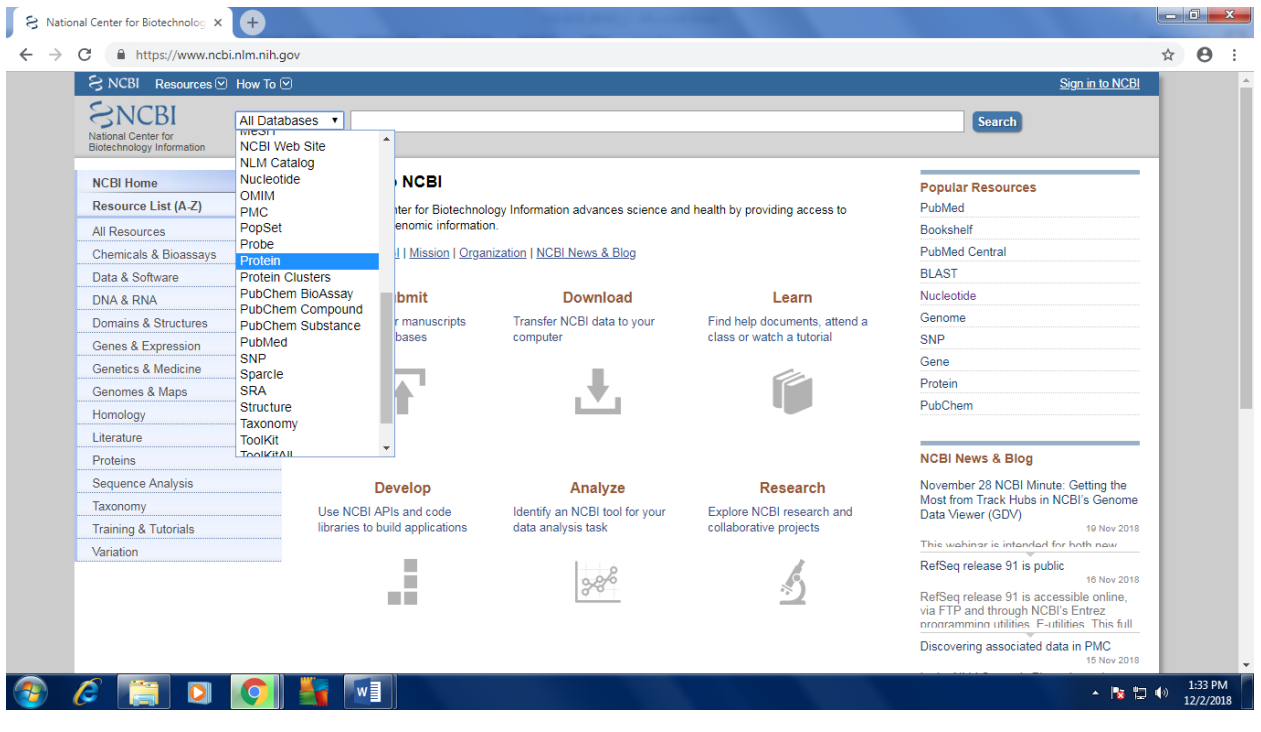

Enter the name of your candidate gene (a gene, which you want to work upon)

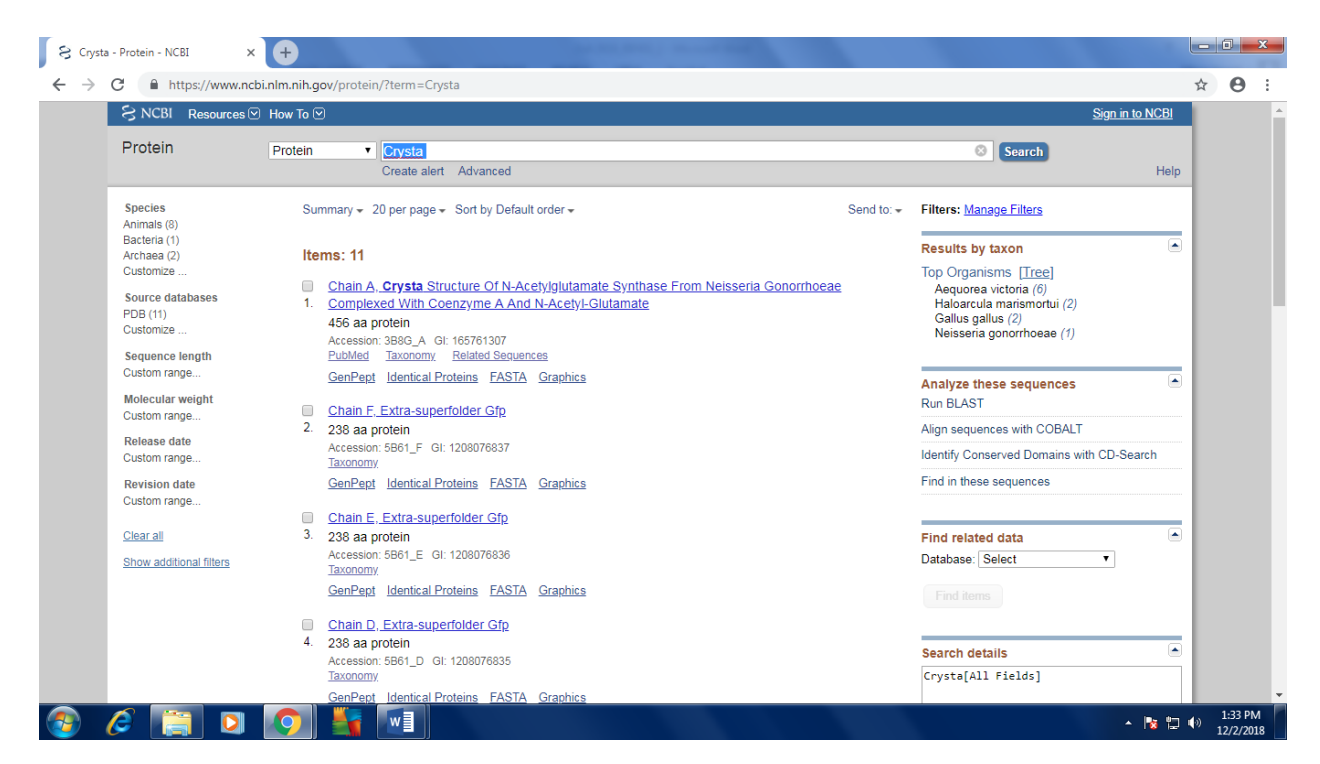

Enter it-> it will give you a list of all possible sequence datasets available related to the your gene (protein)

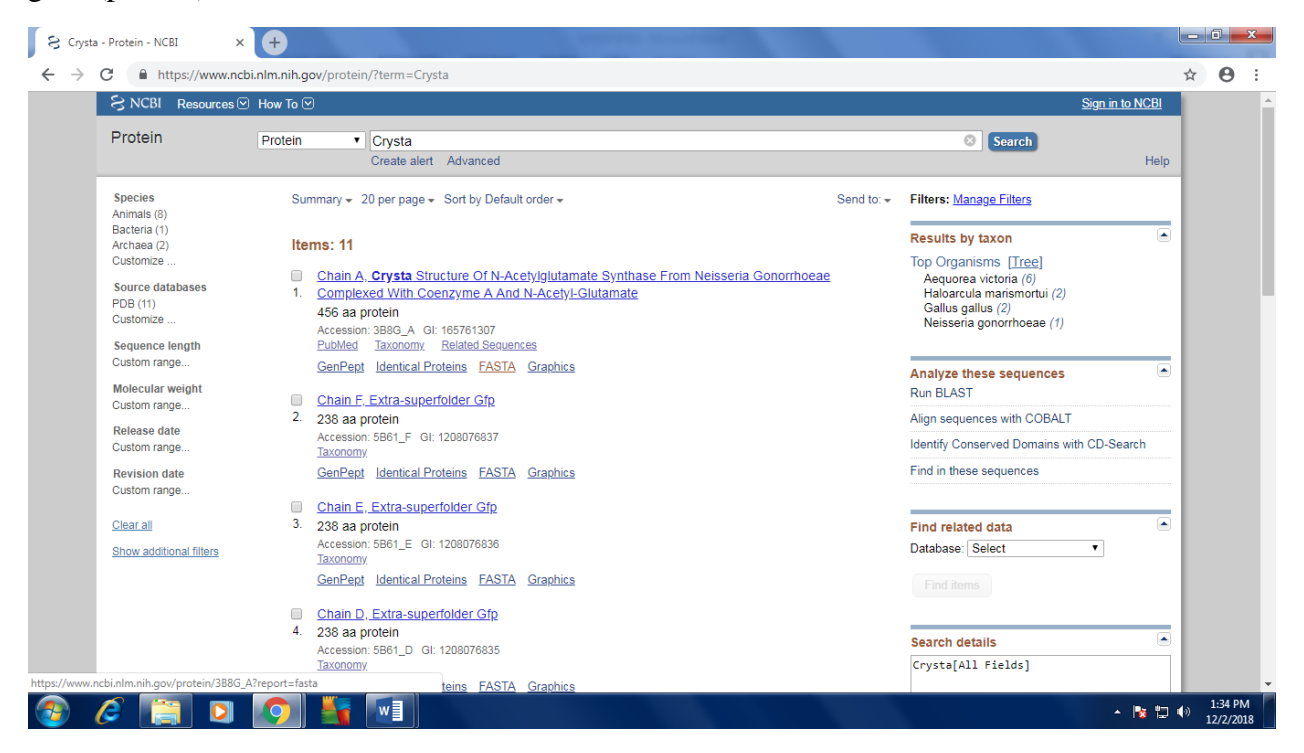

Open it and then you can see the full sequence with all desired information in the first line.

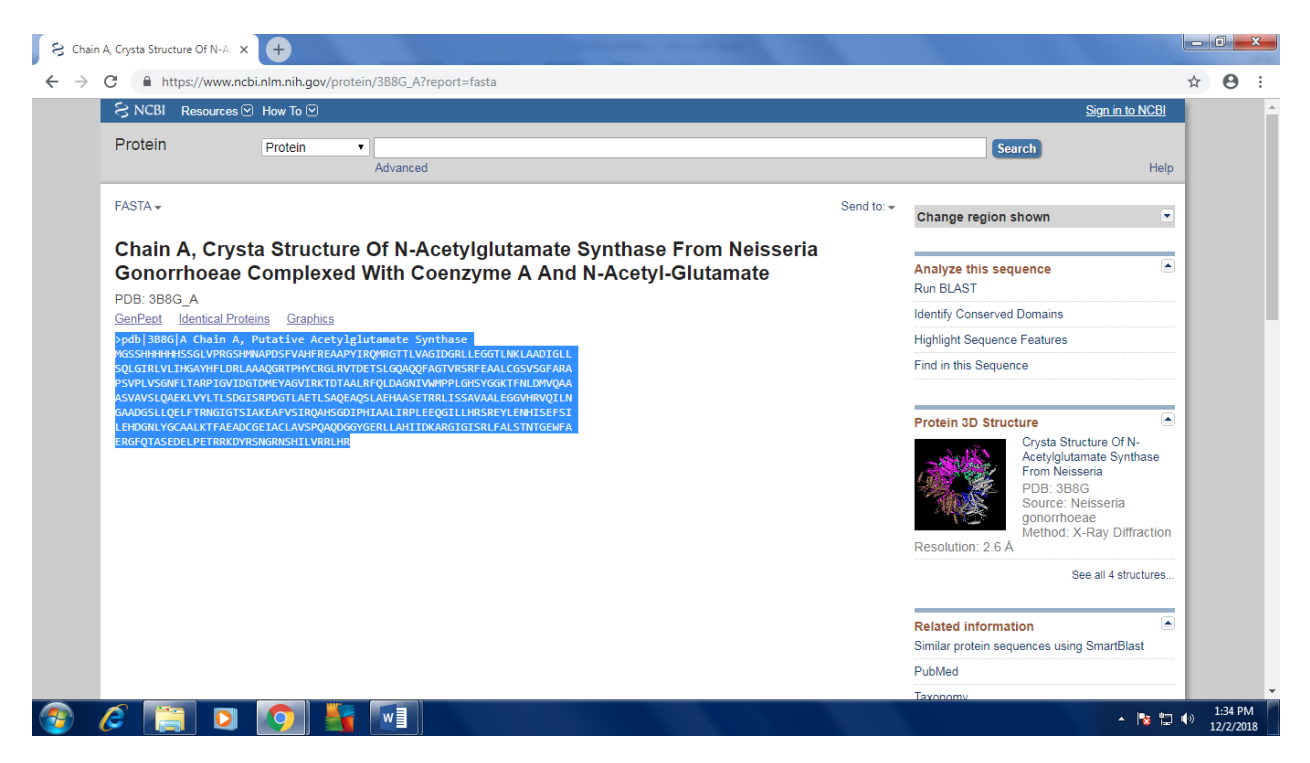

Click on the BLAST icon present at the top of right menu **OR** you can copy the sequence and open BLAST -> Protein to Protein (blastp) and past the sequence in input section.

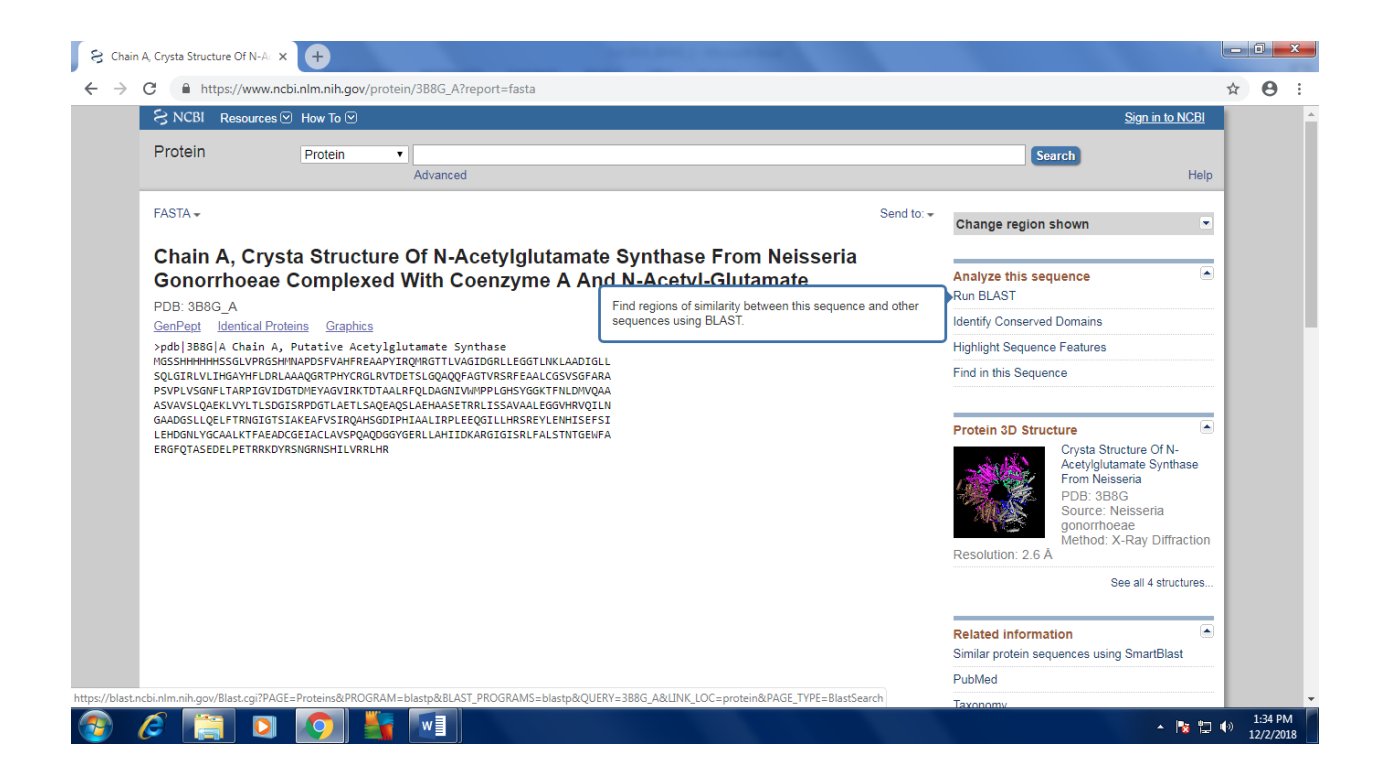

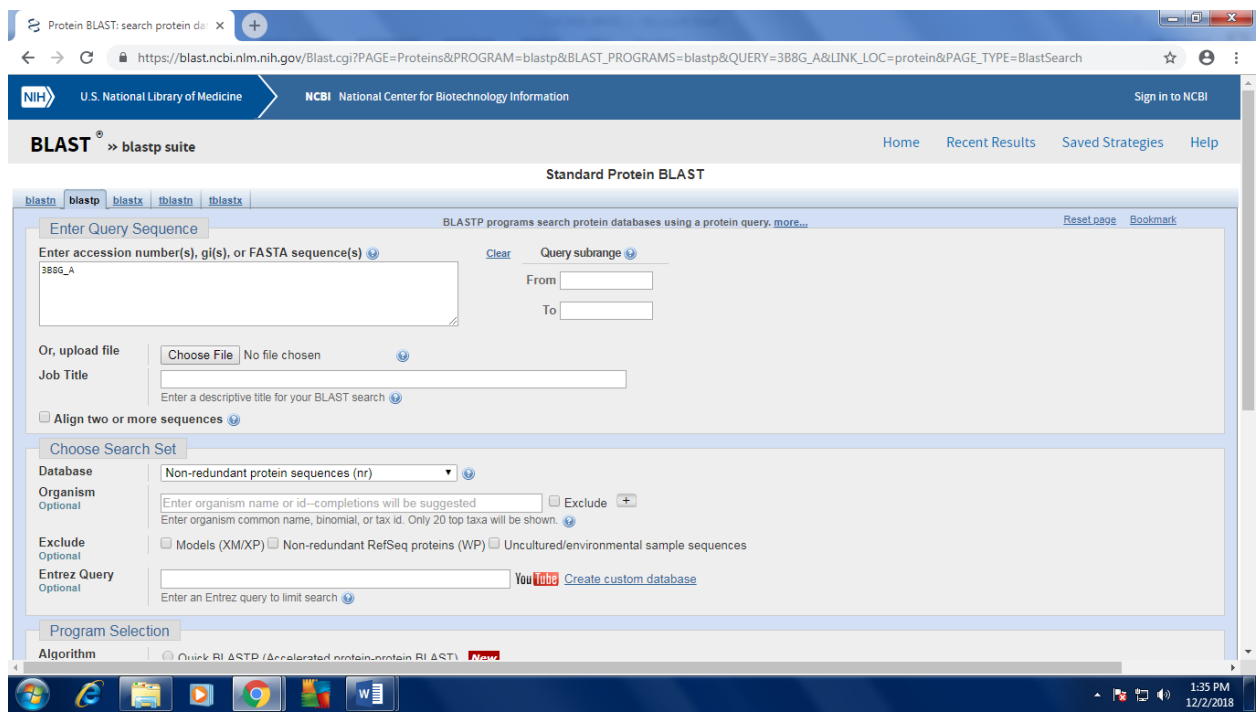

Then select Protein date bank database as reference

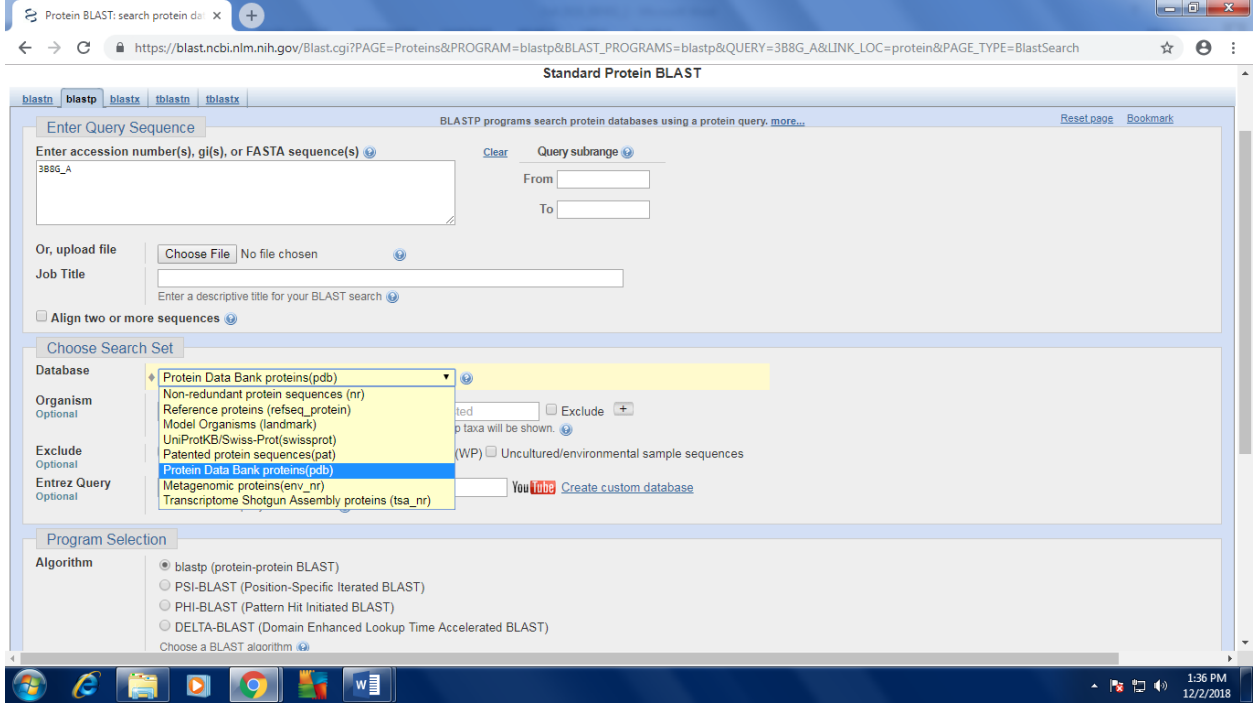

**Then Click on the BLAST Icon** 

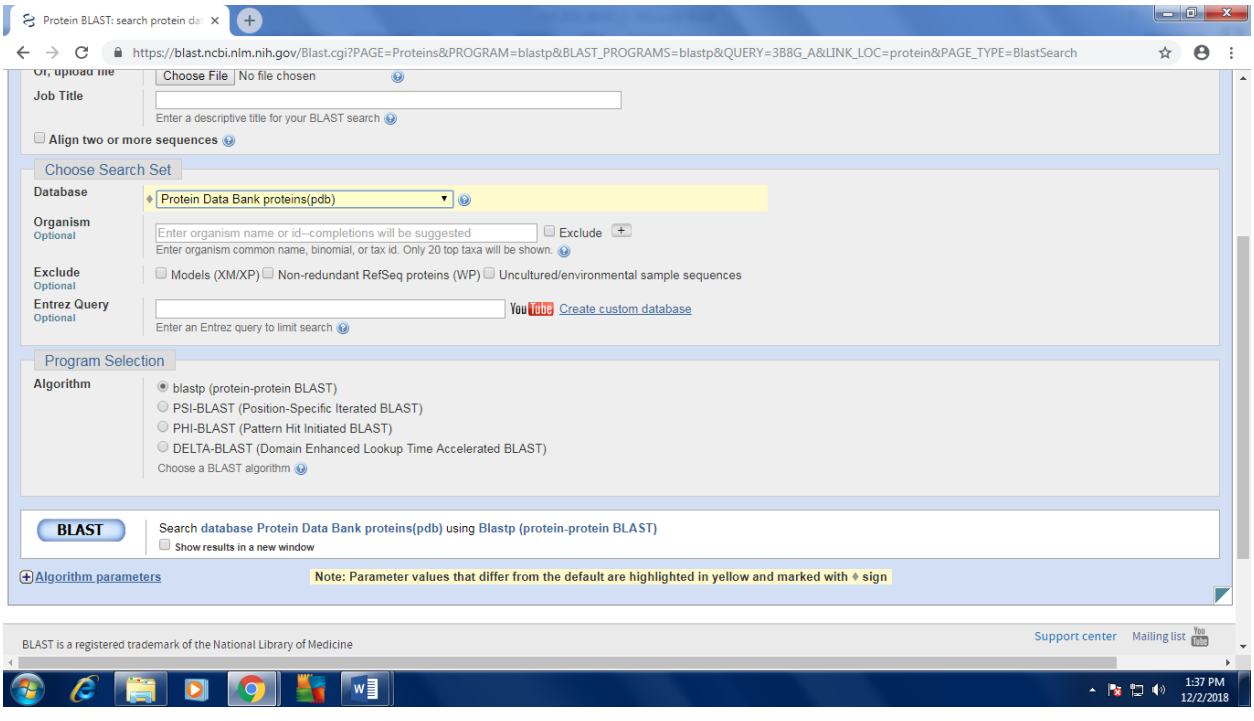

### It might take some seconds

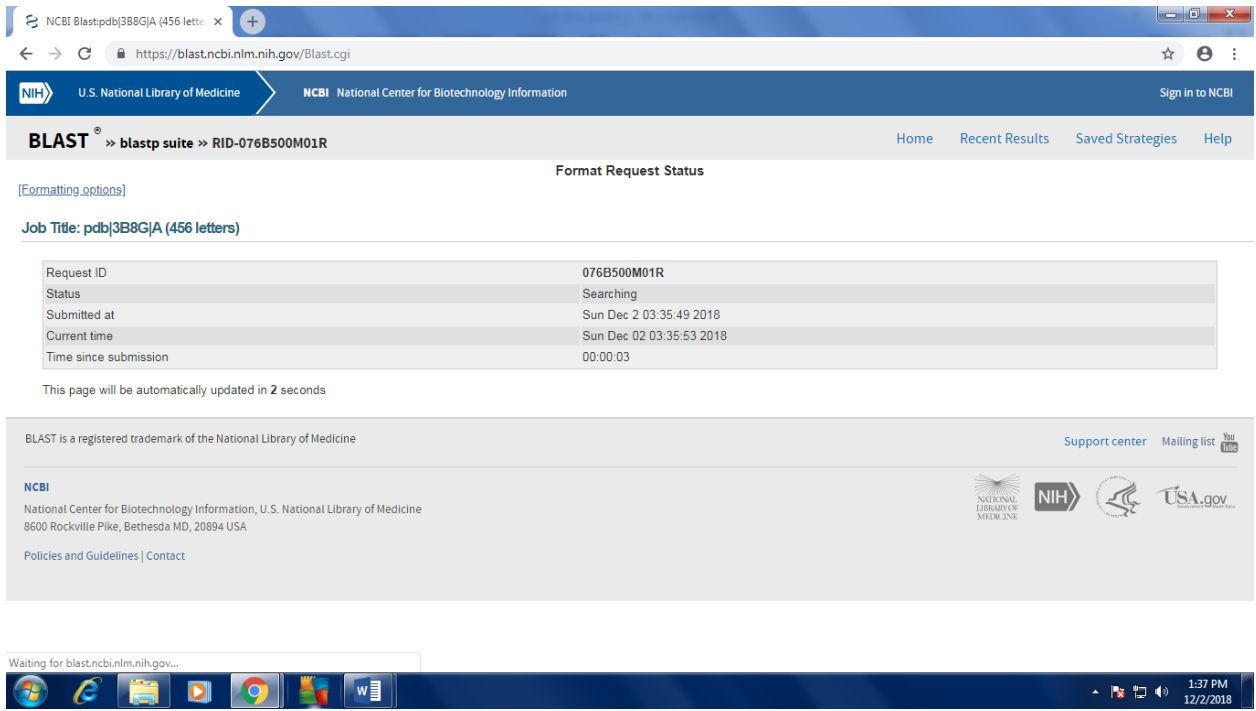

It will show a page like this

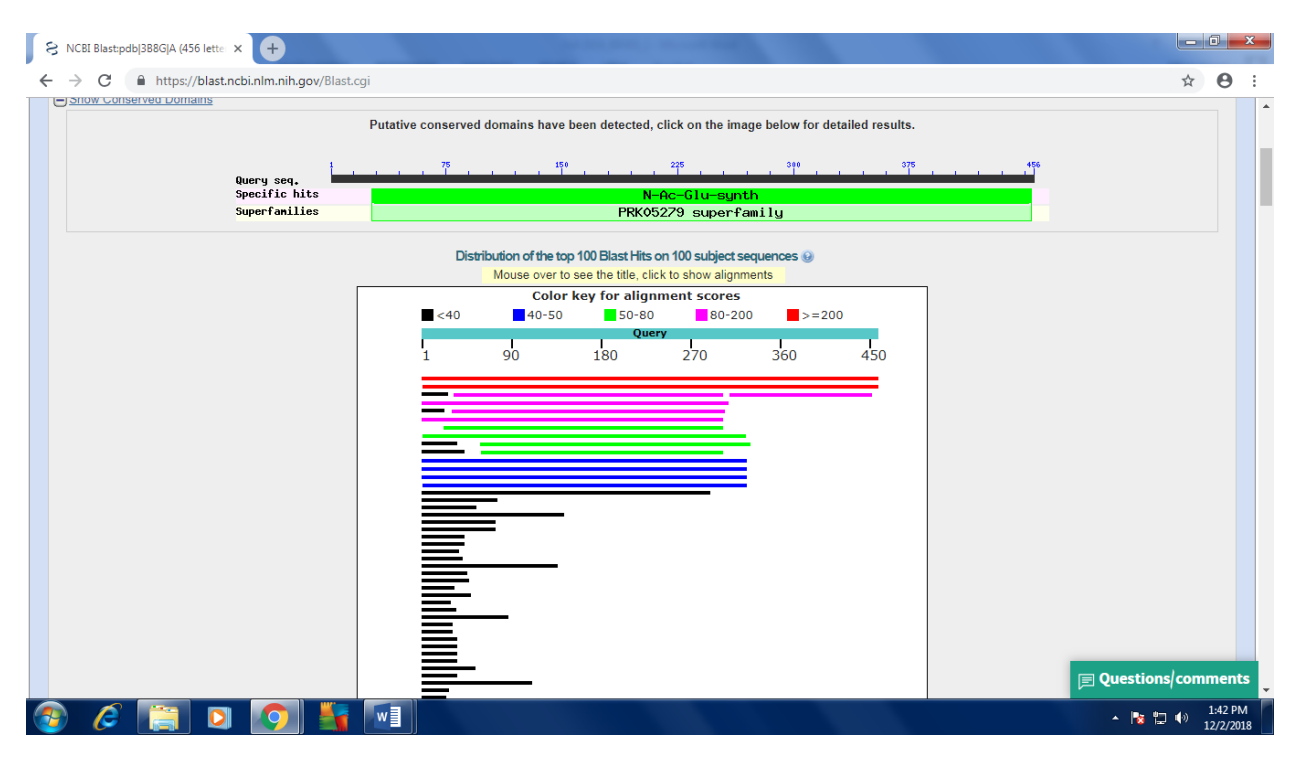

At the lower part of the page you will see a list of reference sequence of protein structure which our sequence has been mapped upon. Where at the right side different columns are giving the information about the identity, Query coverage and Accession ID etc

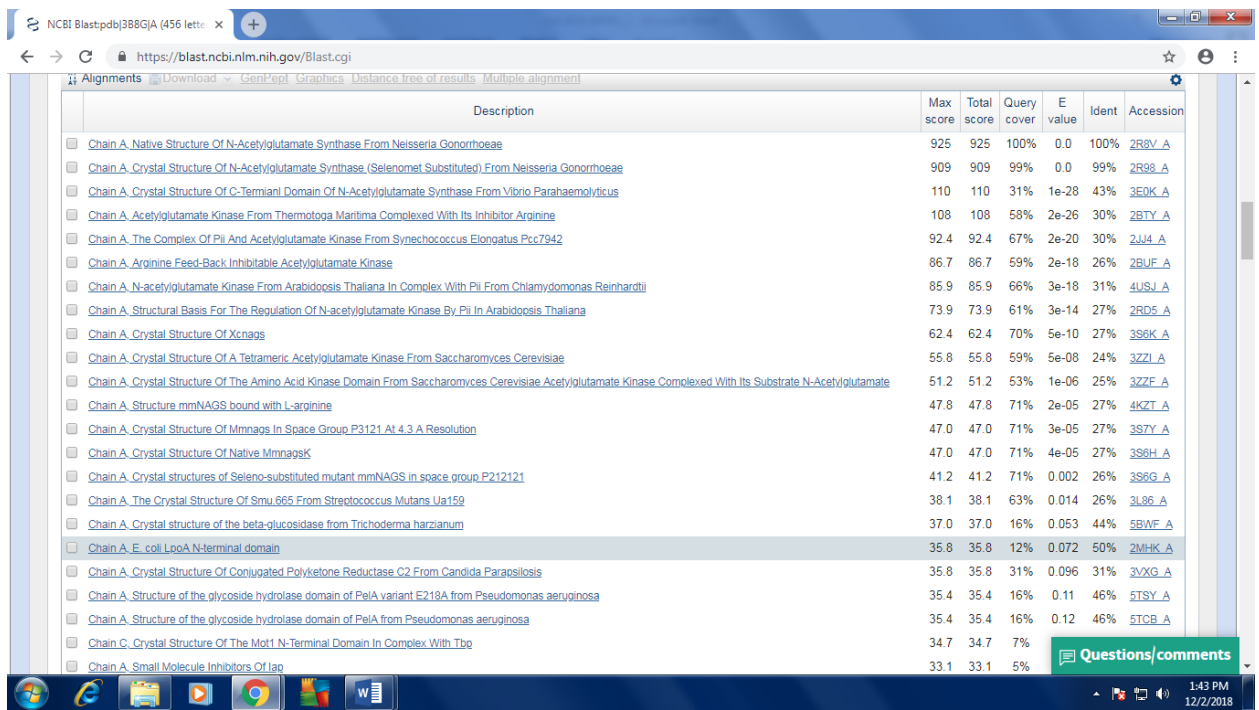

From here click the Accession IDs of top three references one by one and It will lead you to the following page for each time for each reference.

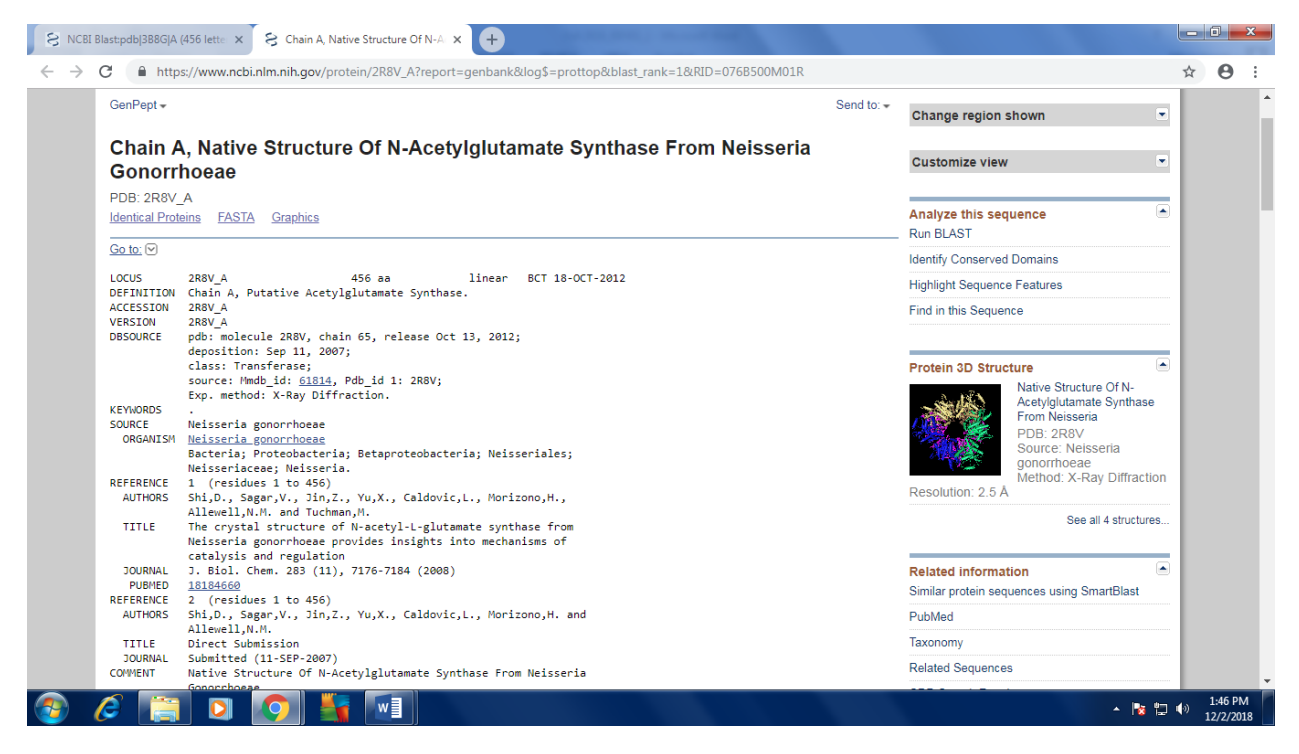

From here get the Complete information like accession number, Locus, Coding region etc. of the three references one by one and make a table.

Then go back to the first page where you found your first sequence from.

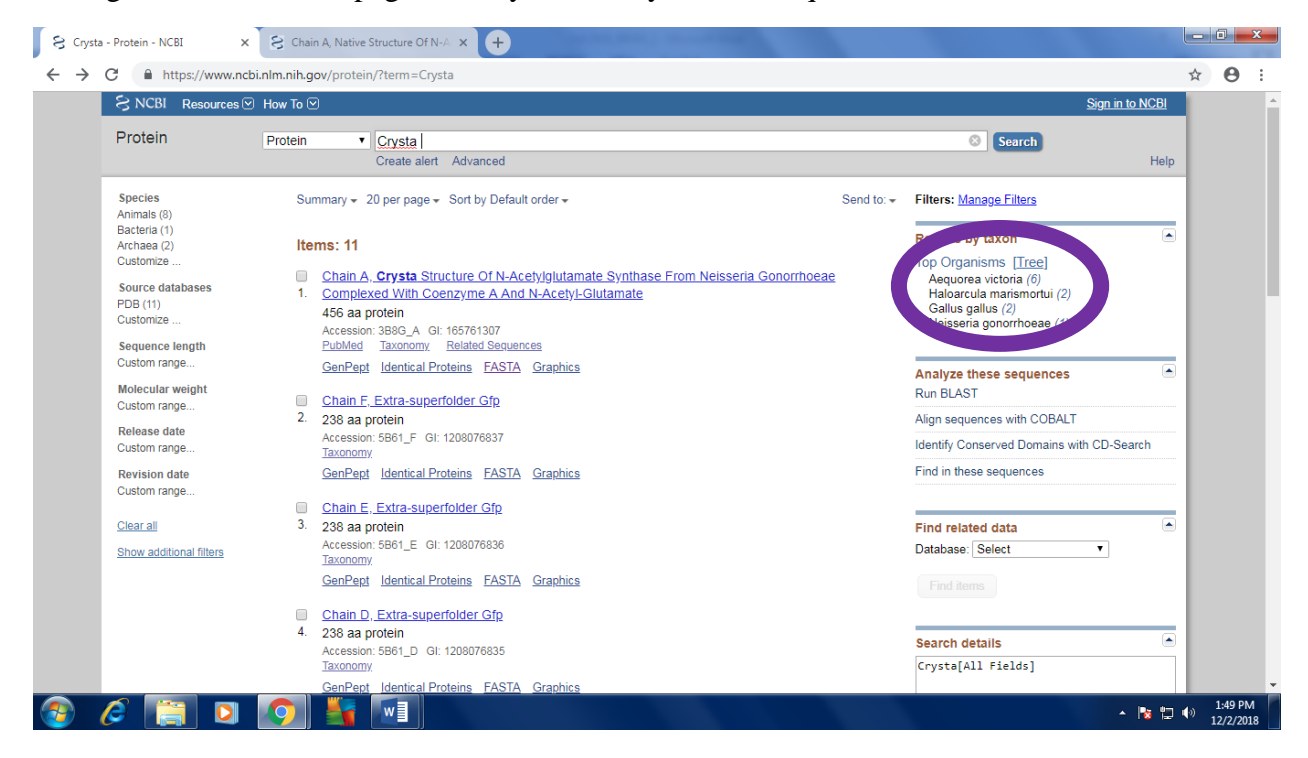

From the above page see the right top encircled area it will give you the information about the orthologs of the Human Gene.

Past the sequences of the same genes extracted from those three orthologs.

At the end enlist all the databases tools software which you will have used.